Bibliothek für Sozialwissenschaften Department Sozialwissenschaften Technische Universität Braunschweig Bienroder Weg 97 38106 Braunschweig Tel.: 0531-391-8925 E-Mail: bib-sowi@tu-braunschweig.de

# **Bibliothek für Sozialwissenschaften**

Informationen und Rechercheanleitungen

#### **Ausstattung**

- Bibliotheksbestand von über 57.000 Publikationen
- Eine der größten Bibliotheken für Sozialwissenschaften in Norddeutschland
- Bücher aus den Bereichen Politikwissenschaft, Soziologie, Medienwissenschaften, Mathematikdidaktik, politischer Bildung und Nachbarwissenschaften
- Zugang zu einer Auswahl an wissenschaftlichen Zeitschriften sowie Tages- und Wochenzeitungen in Print und online (Zugang über TU-Netz)
- Diverse PC-Arbeitsplätze ausgestattet mit Internetzugang und folgenden Programmen: Microsoft Office, MAXQDA, STATA u.a., bibliotheksweiter WLAN-Zugang
- Weitere Gruppenarbeitsplätze und Einzelplätze zum Arbeiten und Lernen
- 3 Katalogrechner zur Literaturrecherche in der Literaturdatenbank "Allegro" der BfS
- 2 Drucker- und Kopiergeräte mit Kopierguthaben für Studierende des Departments und 1 GITZ-Drucker (GITZ-Druckguthaben für TU-Studierende)
- 1 Buchscanner und 1 regulärer Scanner
- 2 Bindegeräte (für Hausarbeiten und Vorlesungsskripte, etc.)
- Diktiergeräte, Transkriptionsboxen (Fußpedal, Kopfhörer), USB-Sticks, USB-Sticks mit Forschungs- und Analyse-Softwares (f4-/f5, MAXQDA), 1 Energiesparpaket zur Ausleihe
- Ein Medienarchiv mit Videos und Zeitungsberichten zu den Themen "11. September", "Kosovo-Krieg" und "Somaliakonflikt" sowie einer fachübergreifenden CD-ROM-Sammlung

#### **Öffnungszeiten**

**Im Semester:** Mo-Do: 9-17 Uhr Fr: 9-13 Uhr

**Zur vorlesungsfreien Zeit:** Mo: 13-16 Uhr Di-Fr: 10-13 Uhr

Informationen unter: **https://www.tubraunschweig.de/isw /bibliothek/kontakt**

### **Bücher ausleihen und Leihfristen**

- Der Ausweis der UB hat bei uns keine Gültigkeit: Nutzer\*innen der BfS müssen sich daher bei uns neu registrieren (mit Personal und Studienausweis, kostenlos) und erhält einen speziellen Leihausweis
- Die Leihfrist beträgt in der Regel 4 Wochen, Lehrbücher (P-Signaturen) mit verlängerter Ausleihfrist (8 Wochen), Leihfrist von 1 Woche für Transkriptionsequipment, verlängerte Leihfristen für ehrenamtliche Helfer\*innen der BfS und Studierende, die Abschlussarbeiten schreiben
- 2-wöchige Verlängerungen sind telefonisch, per E-Mail oder vor Ort möglich (ab der 3. Verlängerung bitte vor Ort erscheinen), sofern keine Vorbestellung vorliegt
- Von der Ausleihe ausgenommen, da sie für alle ständig zur Verfügung stehen sollen, sind die Signaturen: A (Lexika, u.a.), S und ZJ (Statistiken und Jahrbücher), Z (Zeitschriften), mit "Präsenz" gekennzeichnete Lehrbücher, sowie die Bücher in den Handapparaten der Dozierenden
- Mahnungen bei Überschreiten der Leihfrist: 2 Euro pro Buch bei jeder Mahnung
- Allegro gibt keine Auskunft ob Bücher verliehen sind -> Nachsehen oder Nachfragen

#### **Wir suchen Helfer\*innen!**

Werdet als Ehrenamtliche in der BfS tätig! Helft mit für 1-2h die Woche (Kaffee + Kekse inklusive  $\circledcirc$ ) und lernt die Bibliothek besser kennen.

**Aufgaben:** Mitarbeit beim Leihbetrieb**,** Bücher einsortieren und überprüfen, Signaturen drucken und aufkleben**,** Studierenden bei Benutzung der Bibliothek und Fragen

**Vorteile:** erweiterte Leihfristen, verbesserte Kenntnisse des Bibliotheksbestands und von Recherchemöglichkeiten**,** Austausch mit Studierenden aus höheren Semestern und *die Chance, später als studentische Hilfskraft in der Bibliothek zu arbeiten!*

## **Büchersuche im internen Katalog der Bibliothek für Sozialwissenschaften (Allegro)**

- 
- 1) Am Katalogcomputer der Bibliothek "Allegro" öffnen

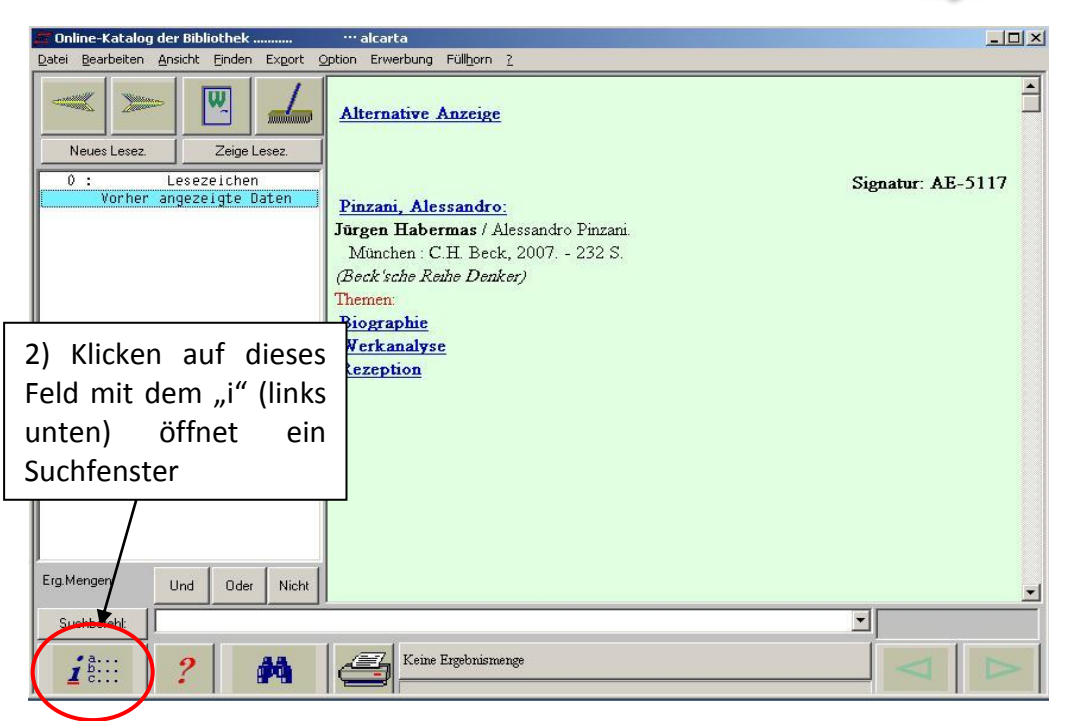

3) Suchbegriff eingeben:

*Wonach soll gesucht werden? Suchkategorie auswählen*

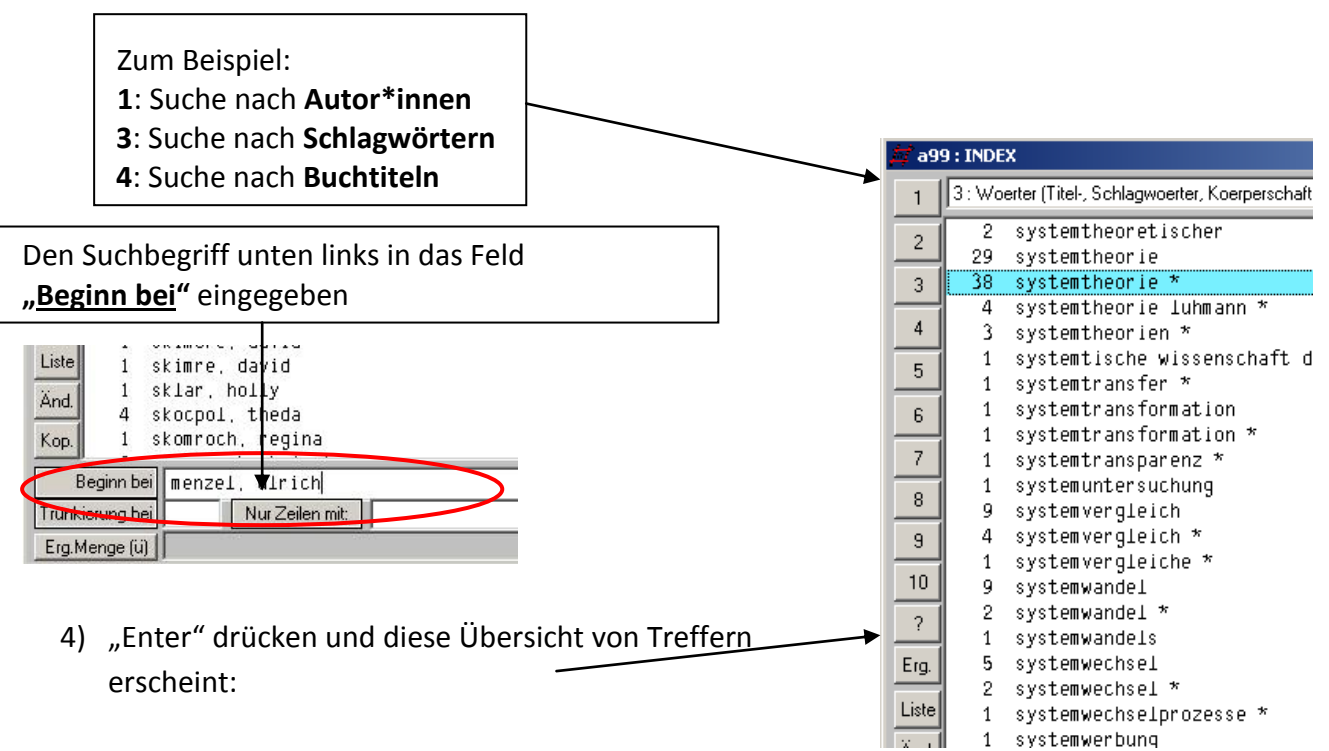

- Allegro schlägt auch ähnliche Suchbegriffe vor
- Bei jedem Schlagwort steht die Anzahl der Treffer davor
- $\rightarrow$  Mit  $*$  = Schlagwort von uns vergeben; ohne  $*$  = Wort im Titel enthalten
- $\rightarrow$  Fragt bei Problemen jederzeit gerne nach  $\odot$
- 5) Der gewünschte Datensatz öffnet sich im hinteren Fenster und gibt Auskünfte (Signatur, Bestand etc.) über die jeweilige Zeitschrift
- 6) Habt ihr den gewünschten Treffer gefunden? Treffer Auswählen und "Enter" drücken. Jetzt erscheint eine Übersicht aller Titel mit weiteren Informationen ihren Signaturen zu dem gesuchten Begriff

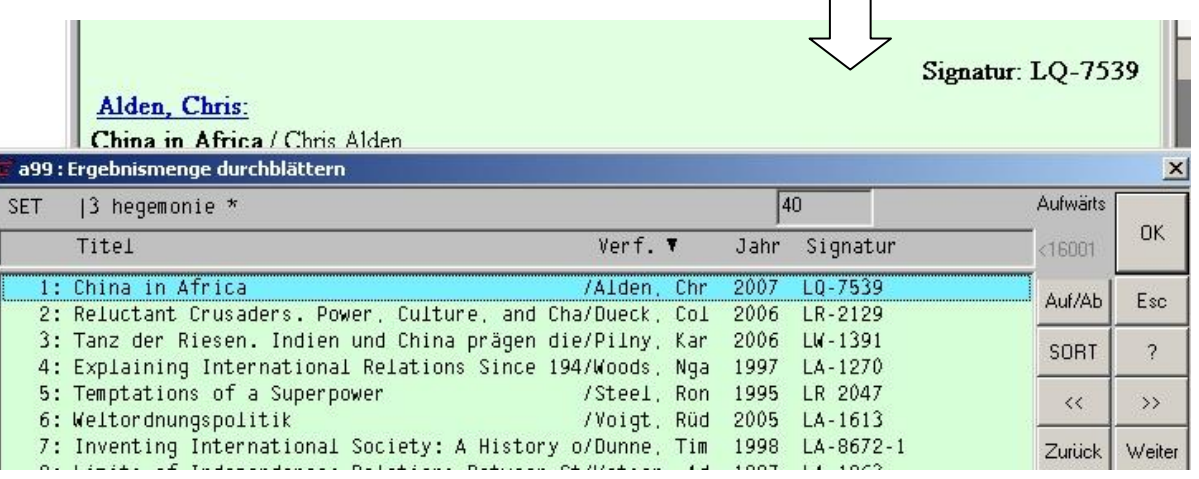

- 7) Klick auf einzelne Treffer öffnet ein neues Fenster mit weiteren Informationen zu dem Titel
- 8) Signatur aufschreiben und das Buch aus dem entsprechenden Regal holen! (Stift und Papier in Räumen bereit um Signaturen zu notieren)

#### **Literatursuche im UB-Katalog**

- o Wie in Allegro, Suche nach beispielsweise "Titelanfängen", "Autoren" und "Schlagwörtern", etc.
- o Katalog enthält Titel von Büchern, Zeitschriften und Zeitschriftenaufsätzen, Karten, Mikroformen und audiovisuellen Materialien der Universitätsbibliothek sowie Titel von Instituts- und Seminarbibliotheken (auch BfS)
- o allerdings keine Informationen über Verfügbarkeit des gesuchten Buches in unserer Bibliothek
- o der aktuelle Bestand der Bibliothek für Sozialwissenschaften wird mit einer Verzögerung in den UB-Katalog integriert

#### **Literatursuche im GVK-Plus**

- Katalog enthält alle Titel des Gemeinsamen Verbundkatalogs (GVK) und Online Contents (OLC), Zeitschriften- und Aufsätze in einer Datenbank aus über 85,1 Mio. Titeln von über 490 Bibliotheken des Gemeinsamen Bibliotheksverbundes (GBV) (u.a. 45,2 Mio. Aufsatztitel aus über 26.800 Zeitschriften)
- Suche ähnlich zum UB-Katalog: Unter "Datenbanken" (erste Feld in der linken Leiste) über "GKV" oder über "Online Contents" Titel suchen
	- o Klickt man auf einen Treffer ist im unteren Teil der Anzeige eine Liste der Bibliotheken angegeben, die diesen Aufsatz anbieten. Literatur, die nicht in Braunschweig vorhanden ist, kann mithilfe der Fernleihe bestellt werden (um eine Bestellung aufgeben zu können, muss man sich als registrierter UB-Nutzer an der UB-Leihstelle ein Fernleihkonto einrichten (1,50 EUR Kosten für 1 Standard-Bestellung))
	- o Online Contents sind I.d.R. direkt als Download verfügbar ("Link zum Titel" klicken, um Download zu finden (Grün = Artikel von überall online abrufbar; Gelb = Nur von Rechnern der TU-BS abrufbar; Rot = hier nicht abrufbar)

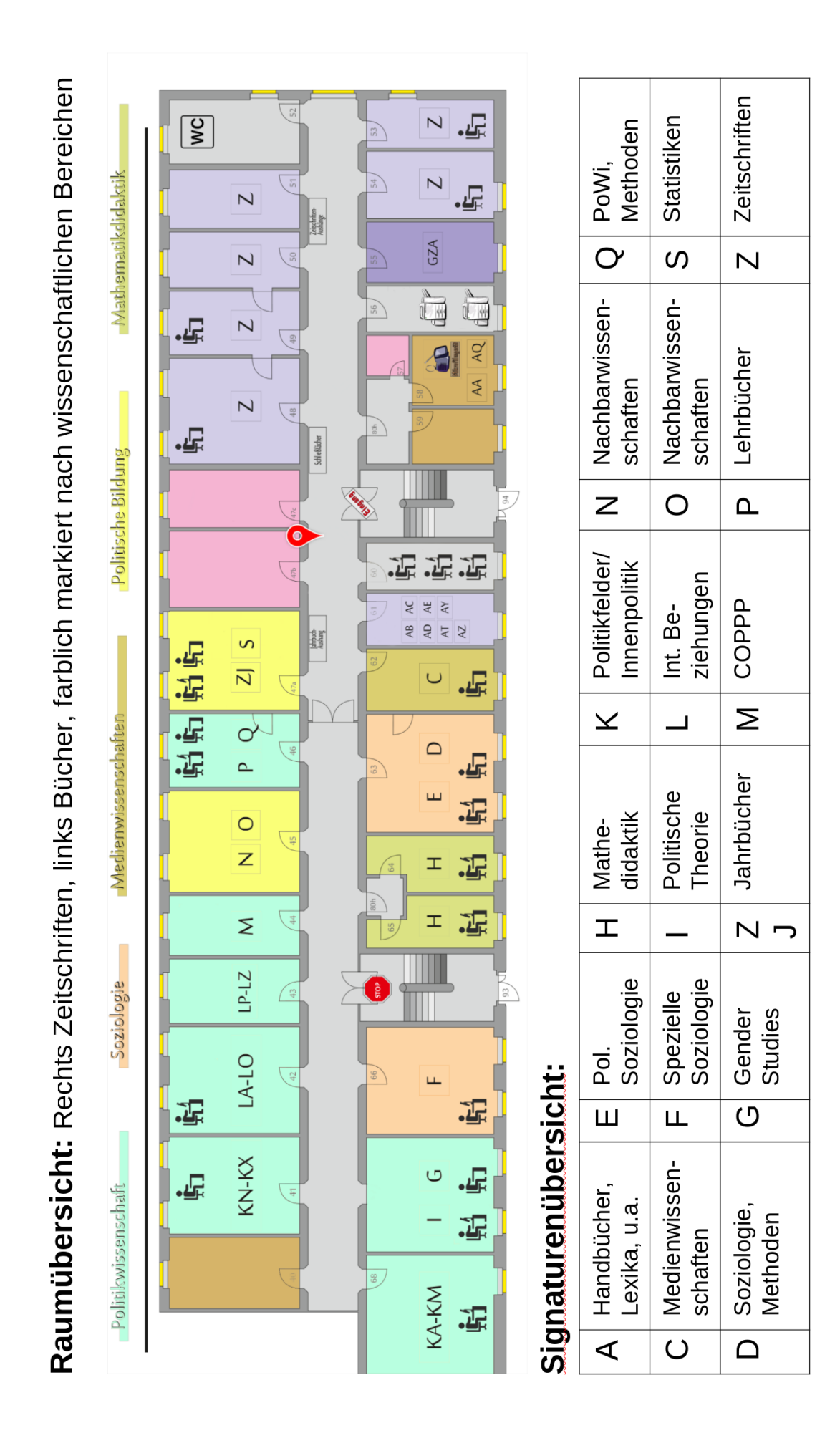